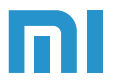

Mi Router 3 Manual de Instrucciones

# **Introducción**

Aprende sobre el Mi Router 3

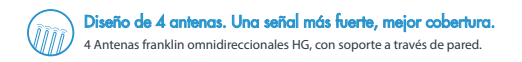

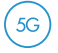

## Red AC de banda dual, hasta 3 veces más rápida

Soporte Wi-Fi 802.11 AC, hasta 1167 Mbps en banda dual simultánea.

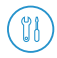

## Usa la App Mi WiFi para gestionar tu router

Control Wi-Fi parental y de seguridad / Acelerador de velocidad

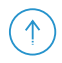

### Sistema inteligente con actualizacionesfrecuentes

Equipado con el sistema inteligente Mi WiFi, que es actualizado y optimizado constantemente para mejorar su estabilidad y seguridad.

# **Puertos y botones**

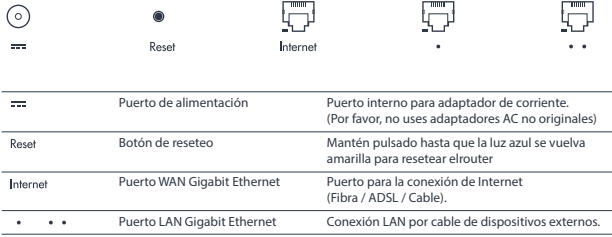

## **Indicadores**

Aquí están los colores del indicador LED y su significado:

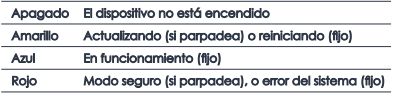

\* Lee el FAQ si el indicador se enciende en rojo

# **Puesta en marcha**

Gracias por elegir Mi Router 3. Tan solo 3 pasos para conectarte.

## Conecta los cables de corriente y red

Asegúrate de que tanto el cable de corriente como el de red están conectados al router.

● El otro extremo del cable de red debería estar conectado al modem de fibra / ADSL o switch, o contacta a tu proveedor de Internet para obtener asistencia.

## **2** Conéctate al Wi-Fi

Conéctate a la nueva red wireless de tu router (Su nombre debería ser: Xiaomi\_XXXX).

- Omite este paso si el ordenador está conectado por cable al router.
- ●"XXXX" son los 4 últimos dígitos de la dirección MAC del router, que pueden ser comprobados en su parte inferior.

## Abre el navegador o la App Mi Wi-Fi

Accede a miwifi.com 1 o a 192.168.31.1 para establecer una contraseña.

También puedes escanear el código QR para descargar la App Mi Wi-Fi y hacerlo desde tu dispositivo móvil.

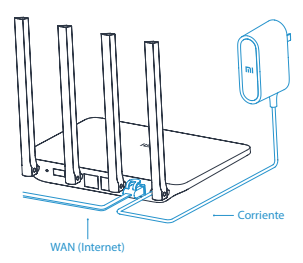

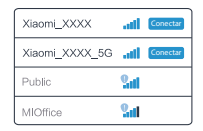

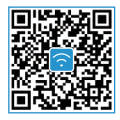

# **PREGUNTAS FRECUENTES - FAQ**

### **Mi red está conectada. ¿Por qué no puedo conectarme?**

Comprueba si el cable está conectado correctamente. Asegurate de haber introducido correctamente el usuario y la contraseña indicada por tu proveedor de Internet. Chequea la red usando Mi Wi-Fi, o intenta abrir cualquier página web y mira los resultados de los diagnósticos de red. Podrías ver los siguientes errores:

#### **Error 678: El proveedor no permite iniciar sesión con la misma cuenta varias veces.**

Desconecta tu cable de red. Enciende tu módem o divisor de red nuevamente, espera 10 minutos e inténtalo nuevamente.

#### **Error 691: El password que has introducido es erroneo o tu cuenta ha caducado.**

Asegúrate de que el usuario y la contraseña asignados por el proveedor son correctos. Confírmalo llamando a su servicio de atención al cliente.

#### **¿Pueden usarse caracteres chinos en los nombres de red (SSID)? ¿Por qué a veces los nombres de red aparecen como texto ilegible?**

El router soporta caracteres chinos, pero los dispositivos (teléfonos, tablets y ordenadores) que conectas al router, deben soportarlos también.

#### **¿Cuáles son el usuario y contraseña por defecto del router?**

El Wi-Fi por defecto es una red abierta con un nombre con la forma Xiaomi\_XXXX. No requiere password para conectarse.

### **¿Por qué el indicador de luz LED está en rojo cuando el router está encendido?**

Si el LED está parpadeando en color rojo, significa que el sistema MiWiFi no ha podido iniciarse, y el router ha entrado en modo seguro. Toda la información almacenada en el router está protegida en este modo. Puedes intentar flashear el router vía USB y restablecer la información, o contactar con el servicio al cliente.

La luz roja permanente indica un fallo en el sistema o que no pudo entrar en modo seguro. Por favor, contacta tu Mi Home o servicio al cliente local para solucionar el problema.

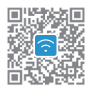

# **Descarga la App Mi WiFi y controla tu red**

Soportada en dispositivos móviles (Android y iOS) y ordenadores (PC y Mac)

**QoS**

**Seguridad Wi-Fi** Protege tu red Wi-Fi de dispositivos malintencionados.

**Control parental** Controla el tiempo de uso de internet y los dispositivos conectados.

Asegúrate que cada dispositivo usa la velocidad que necesita.

## **Router Inteligente**

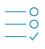

**Setup en 3 pasos** Interfaz intuitiva, detección automática de red.

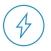

**Mejora de velocidad** Detecta y arregla problemas de velocidad con un simple toque.

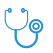

**Test de red**

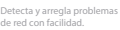

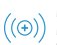

### **Modo Repetidor**

Mi Router puede utilizarse como en conjunto con tu router actual para mejorar tu Wi-Fi.

## **Entretenimiento**

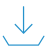

### **Descargas remotas**

Descarga archivos de forma remota (soporta links magnet de BitTorrent)

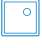

### **Salva tus fotos**

Libera espacio de tu móvil salvando tus fotos en el Mi Router cuando te conectes a su Wi-Fi

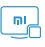

#### **Comparte multimedia**

Accede a archivos almacenados en el router usando tu teléfono, ordenador y otros dispositivos Wi-Fi.

Transfiere archivos o disfruta contenido online de forma inalámbrica.

MODELO: MIR3

Contenido: Mi Router 3 / Cargador / Manual

Antenas: 4 antenas externas ominidireccionales HG

Memoria: 128 MB DDR2

Certificados: GB9254-2008 YD/T993-1998 GB4943.1-2011

Estándares: IEEE 802.11a/b/g/n/acm IEEE 802.3/3u

Inalámbrico: 2.4GHz (hasta 300Mbps de velocidad) 5GHz (hasta 867Mbps de velocidad)

Puertos: 2 puertos 10/100M LAN (Auto MDI/MDIX) 1 puerto 10/100M WAN (Auto MDI/MDIX) 1 puerto USB 2.0

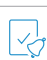

#### **Notificaciones**

Recibe notificaciones en tu móvil cuando un dispositivo se conecte.

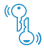

#### **Importar cuenta**

Importa el usuario y contraseña de tu proveedor de internet desde tu antiguo router.

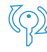

#### **Password Wi-Fi sincronizado**

Al cambiar tu contraseña Wi-Fi, se sincronizará automáticamente en tus dispositivos Mi.

\* Algunas de estas características sólo están disponibles cuando un almacenamiento USB está conectado.

Para mayor información, por favor, visita:

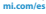

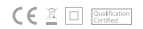